# DAWAN

Plande la formation

[www.dawa](https://www.dawan.fr)n.fr

Formation Wordpress : Initiation + Approfondis

Formation éligible au CPF, contactez-nous au 02/318.5

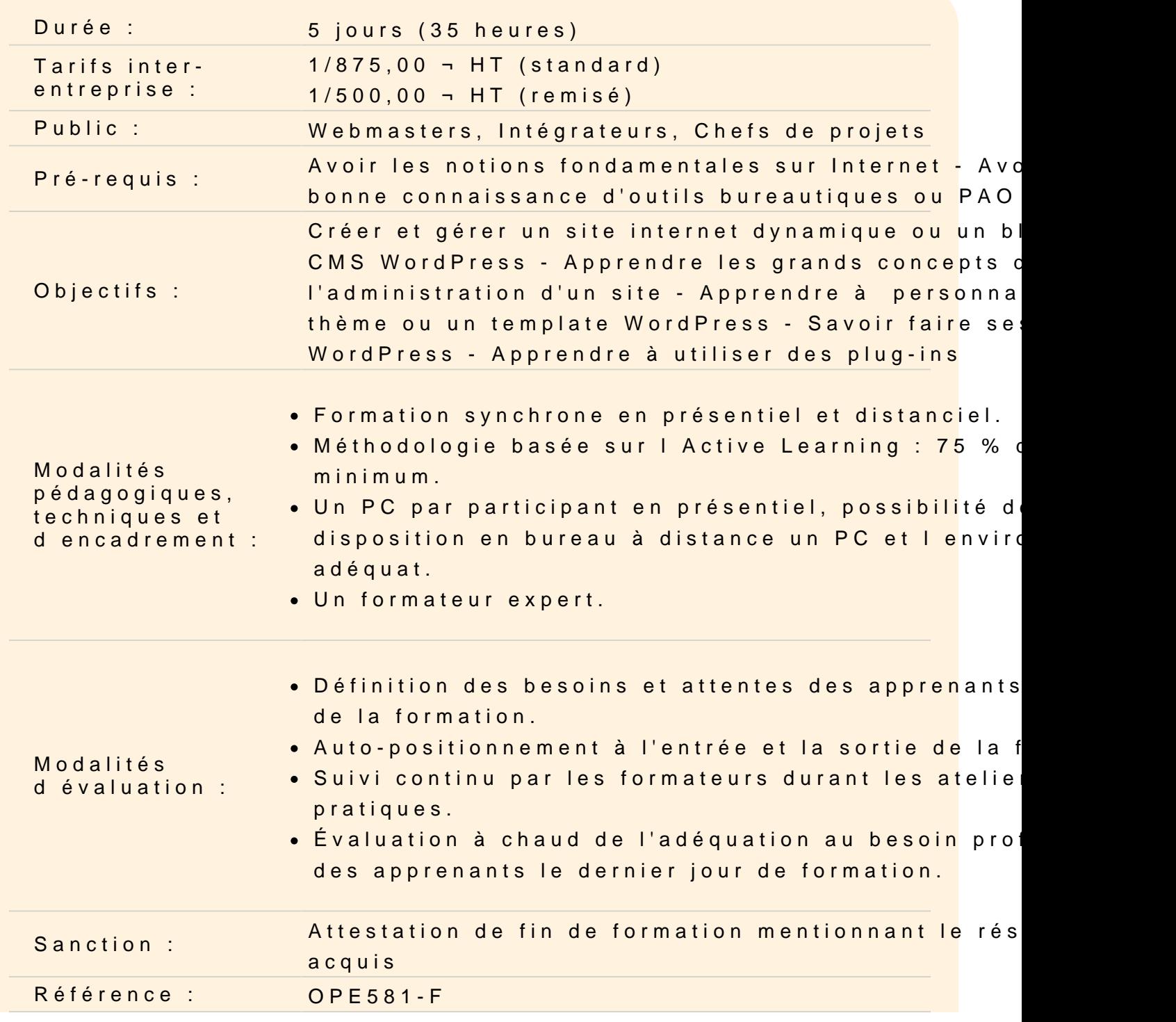

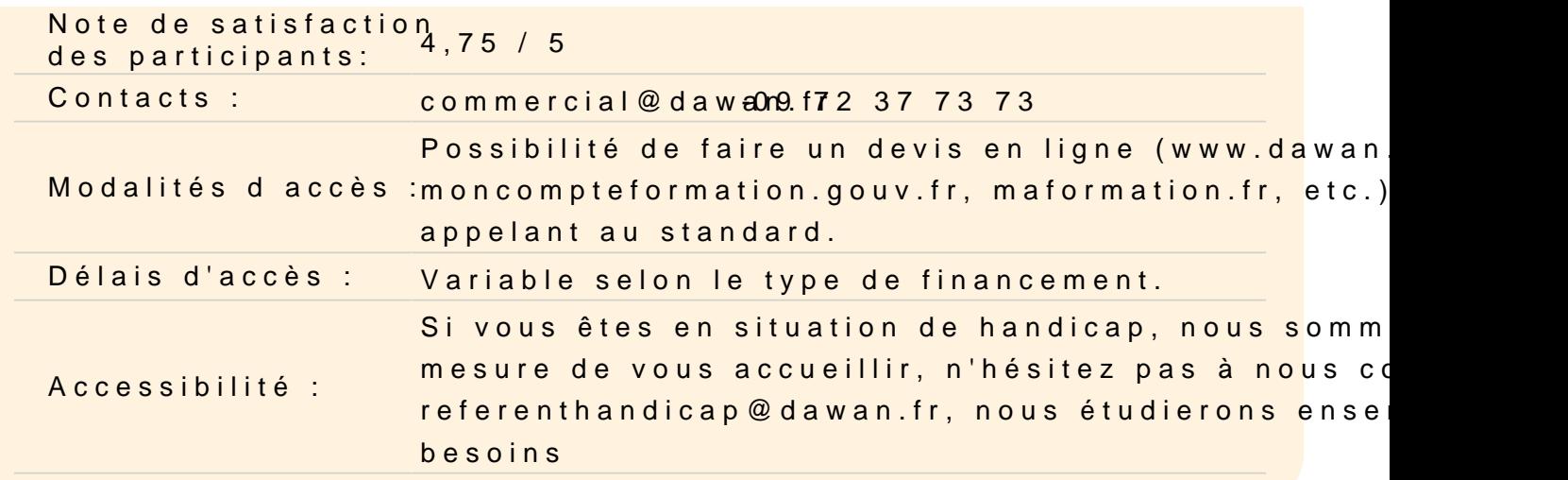

#### Introduction

Qu'est-ce qu'un CMS ? Les principaux CMS Principe et fonctionnement de WordPress Historique et version

#### Installer un site WordPress

Connaître les différents outils nécessaires : serveur web, base d Connaître les procédures de mise à jour Définir le titre de son site WordPress Se créer un compte administrateur

Atelier pratique : installer WordPress sur un serveur web

Comprendre le fonctionnement de WordPress

Naviguer entre partie publique et privée Comprendre le tableau de bord Comprendre l'organisation des menus d'administration Faire la différence entre article et page

#### Publier des articles

Gérer les articles : création, modification, archivage Découvrir le WYSIWYG Organiser ses articles via les catégories Affecter des catégories à un menu Ajouter des médias : images, vidéos et audio

Programmer la publication d'un article

#### **Gérer les commentaires**

Interdire ou autoriser les commentaires Mettre un commentaire en attente de modération Corriger un commentaire Considérer un commentaire comme indésirable Se protéger des commentaires spams

#### **Publier des pages**

Créer des pages statiques Gérer plusieurs niveaux de page Définir la visibilité d'une page Bien utiliser l'éditeur de texte de WordPress Affecter une page à un menu Créer une page d'accueil statique

#### **Atelier pratique : publier et mettre en forme des contenus**

#### **Bien référencer ses articles et pages**

Comprendre les contraintes liées au référencement Choisir ses mots-clefs Bien travailler son contenu texte Référencer ses images

## **Personnaliser l'apparence d'un site WordPress**

Personnaliser le thème WordPress de base Configurer l'en-tête et le menu Définir un arrière-plan Gérer les widgets : emplacement, désactivation...

#### **Changer le thème de son site WordPress**

Savoir comment choisir un bon thème Télécharger un autre thème via WordPress Modifier le thème installé

#### **Atelier pratique : changer de thème**

#### **Travailler la mise en page de ses pages et articles**

Installer une extension de "Page Builder" Comprendre le fonctionnement de grille Intégrer une mise en page Créer des modèles de mise en page

#### **Découvrir d'autres types d'extension pour WordPress**

Créer des diaporamas d'images et de vidéos Utiliser des polices personnalisées

#### **Atelier pratique : installer et tester plusieurs extensions**

#### **Intégrer des formulaires à son site WordPress**

Installer une extension de formulaire Créer un formulaire de contact Définir des critères de validation (champ obligatoire, e-mail correct...) Consulter les envois effectués Découvrir les autres types de formulaire (inscription newsletter, demande de devis...)

#### **Permettre aux internautes de se créer un compte**

Autoriser la création de compte utilisateur Créer des formulaire d'inscription et de connexion Gérer les membres de son site

## **Gérer les utilisateurs WordPress**

Connaître les informations d'un compte utilisateur Comprendre les rôles par défaut de WordPress Créer des rôles supplémentaires Proposer à un internaute de s'inscrire sur son site WordPress

#### **Découvrir d'autres extensions**

Créer un site multilingue Implémenter une section forum dans son site Ajouter des champs spéciaux

#### **Optimiser son site WordPress**

Gérer la sauvegarde de son site WordPress Gérer la mise en cache Améliorer le temps de chargement des pages et des images Vérifier l'état de santé du site

## **Dupliquer un thème**

Rappels HTML5/CSS Comprendre l'architecture d'un thème Wordpress Découvrir l'éditeur de thème Connaître le principe et les avantage des thèmes enfants

## **Atelier : créer un thème enfant**